# **Verktøy for monitorering av kantenheter Kravdokumentasjon**

**Versjon <3.0>** 

# **REVISJONSHISTORIE**

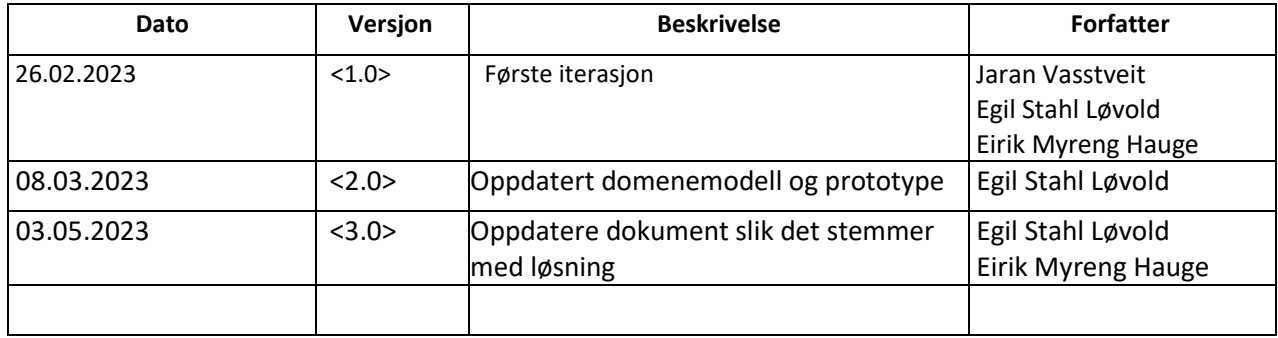

### Innholdsfortegnelse

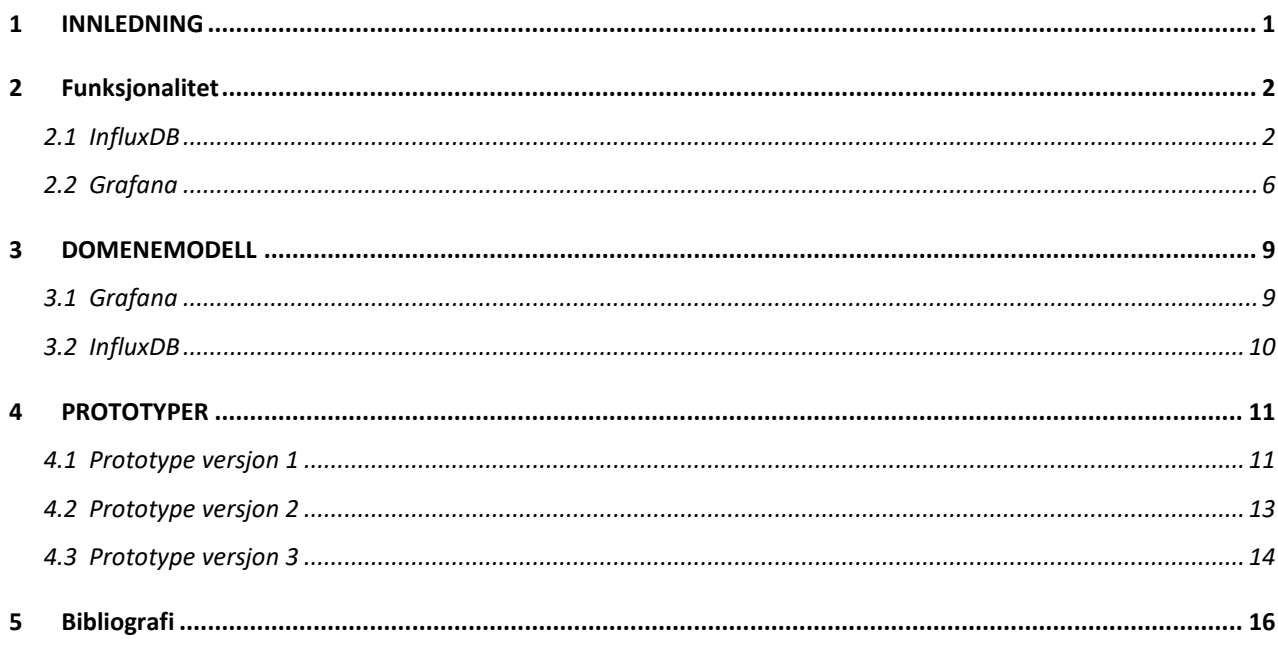

## <span id="page-3-0"></span>**1 INNLEDNING**

Hensikten med dette dokumentet er å definere hva slags krav oppdragsgiver hadde til oppgaven. Dokumentet beskriver i grove trekk funksjonaliteten. Dokumentet viser til brukstilfellemodell, domenemodell og prototype. I kapitlene under vil lesere får en forståelse av hvordan en bruker kan bruke systemet.

# <span id="page-4-0"></span>**2 Funksjonalitet**

Gruppen sin løsning består av å kombinere InfluxDB og Grafana. Dette gjør at funksjonaliteten blir delt opp i to ulike brukstilfeller.

### <span id="page-4-1"></span>**2.1 InfluxDB**

Brukstilfelle av InfluxDB (databasen).

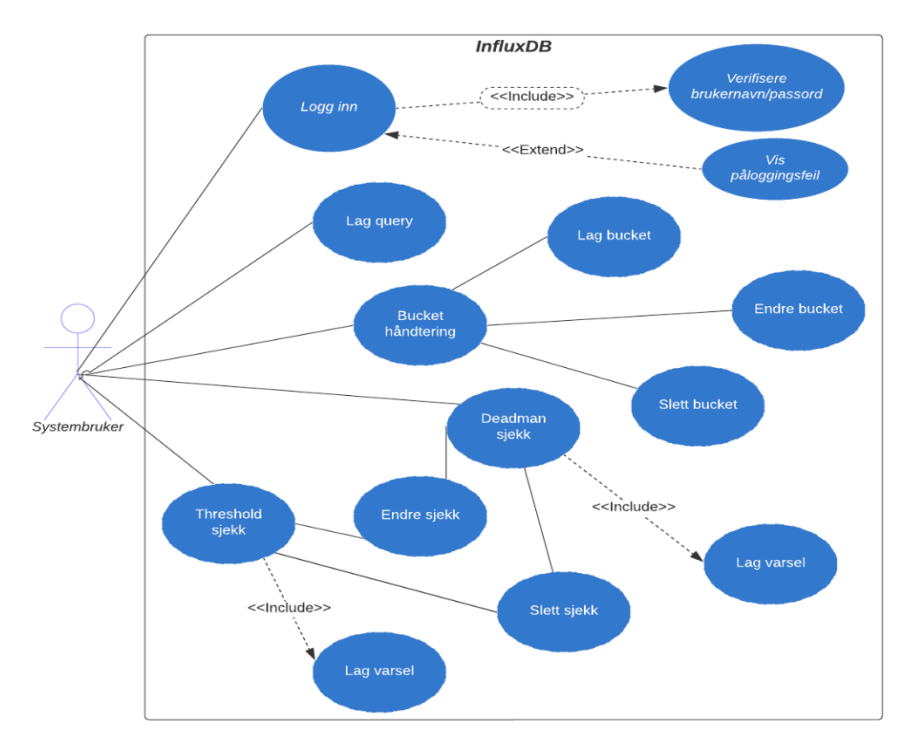

Figur 2.1: Brukstilfellemodell for InfluxDB

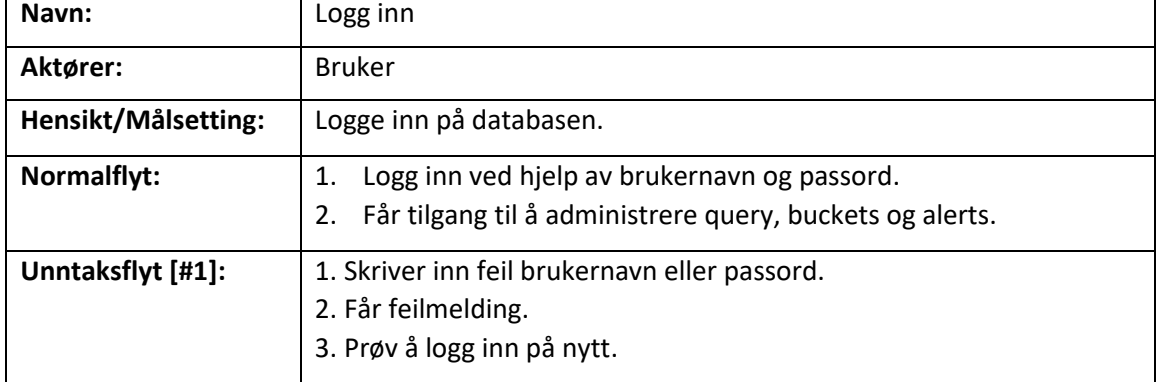

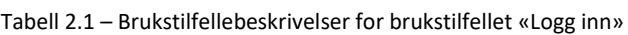

| Navn:               | Lag query                                                                                                    |
|---------------------|----------------------------------------------------------------------------------------------------|
| Aktører:            | <b>Bruker</b>                                                                                                    |
| Hensikt/Målsetting: | Brukeren kan lage query (spørringer) som definerer hva brukeren vil<br>hente ut.                                                                                                    |
| Normalflyt:         | 1. Brukeren velger hva som skal bli hentet ut.<br>2. kan enten velge å trykke for å lage en automatisk query, eller<br>skrive egen query.<br>3. Får en grov visualisering i InfluxDB. |
| Unntaksflyt [#1]:   | 1. Brukeren skriver en ugyldig query, får opp feilmelding.<br>2. Får ingen data fram.                                                                                                 |

Tabell 2.2 – Brukstilfellebeskrivelser for brukstilfellet «Lag query»

Tabell 2.3 – Brukstilfellebeskrivelser for brukstilfellet «Bucket håndtering»

| Navn:               | Bucket håndtering                                                                                               |
|---------------------|----------------------------------------------------------------------------------------------------|
| Aktører:            | <b>Bruker</b>                                                                                                   |
| Hensikt/Målsetting: | Gir en organisert og strukturert måte å håndtere tidsseriedata på.<br>Bucket kan sees på som en database tabell |
| Normalflyt:         | 1. Får en oversikt over alle buckets.                                                                           |

#### Tabell 2.4 – Brukstilfellebeskrivelser for brukstilfellet «Lag bucket»

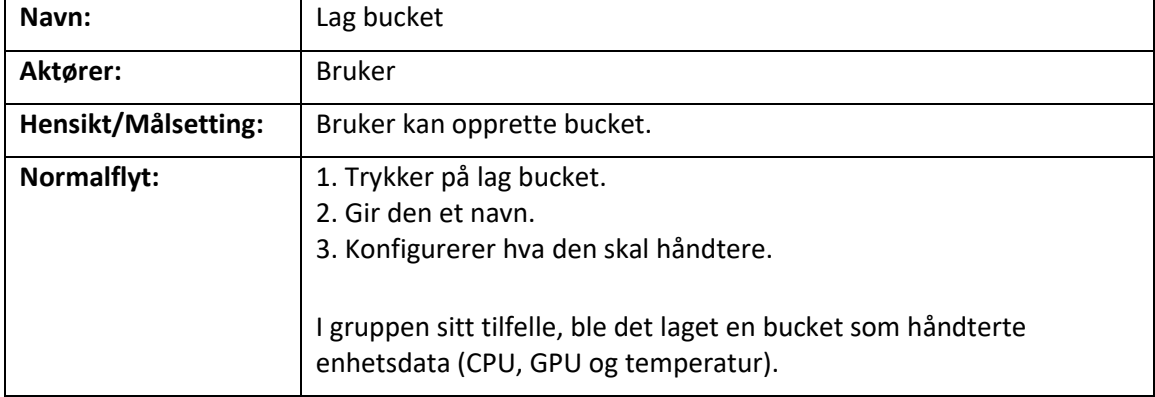

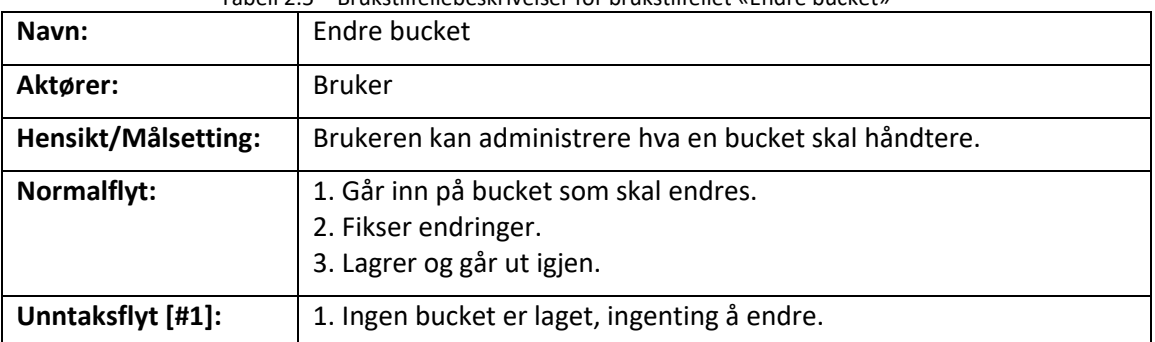

#### Tabell 2.5 – Brukstilfellebeskrivelser for brukstilfellet «Endre bucket»

| Navn:               | Slett bucket                                                                     |
|---------------------|----------------------------------------------------------------------------------|
| Aktører:            | <b>Bruker</b>                                                                    |
| Hensikt/Målsetting: | Brukeren kan fjerne en bucket                                                    |
| Normalflyt:         | 1. Finner bucket som skal slettes.<br>2. Trykker slett.<br>3. Bucket er slettet. |
| Unntaksflyt [#1]:   | 1. Ingen bucket er laget, ingenting å slette.                                    |

Tabell 2.6 – Brukstilfellebeskrivelser for brukstilfellet «Slett bucket»

Tabell 2.7 – Brukstilfellebeskrivelser for brukstilfellet «Threshold sjekk»

| Navn:               | Threshold sjekk                                                                                       |
|---------------------|----------------------------------------------------------------------------------------------------|
| Aktører:            | <b>Bruker</b>                                                                                         |
| Hensikt/Målsetting: | Brukeren kan lage en threshold varsel.                                                                |
| Normalflyt:         | 1. Trykker på alerts.<br>2. Velger så threshold varsel.<br>3. Konfigurerer varsel etter ønsket utfall |

Tabell 2.8 – Brukstilfellebeskrivelser for brukstilfellet «Deadman sjekk»

| Navn:               | Deadman sjekk                                                                                    |
|---------------------|--------------------------------------------------------------------------------------------------|
| Aktører:            | <b>Bruker</b>                                                                                    |
| Hensikt/Målsetting: | Brukeren kan lage en deadman varsel.                                                             |
| Normalflyt:         | 1. Trykker på alerts.<br>2. Velger deadman varsel.<br>3. Konfigurerer varsel etter ønsket utfall |

#### Tabell 2.9– Brukstilfellebeskrivelser for brukstilfellet «Endre sjekk»

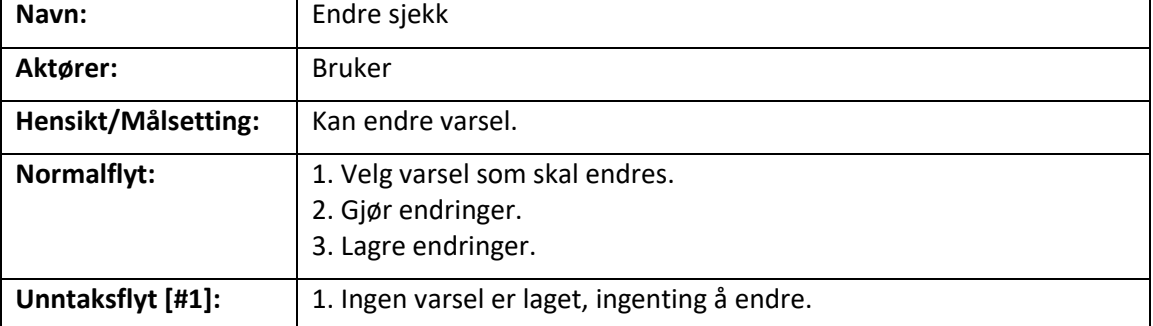

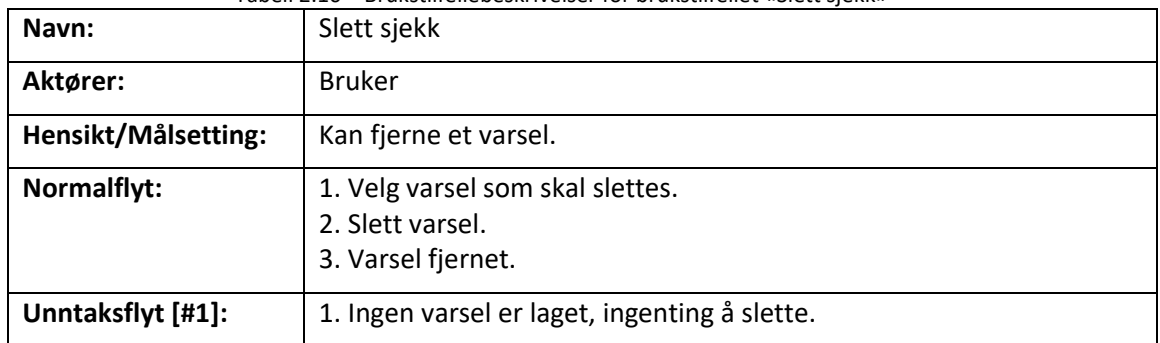

#### Tabell 2.10 – Brukstilfellebeskrivelser for brukstilfellet «Slett sjekk»

### <span id="page-8-0"></span>**2.2 Grafana**

Brukstilfelle av Grafana (visualiseringen)

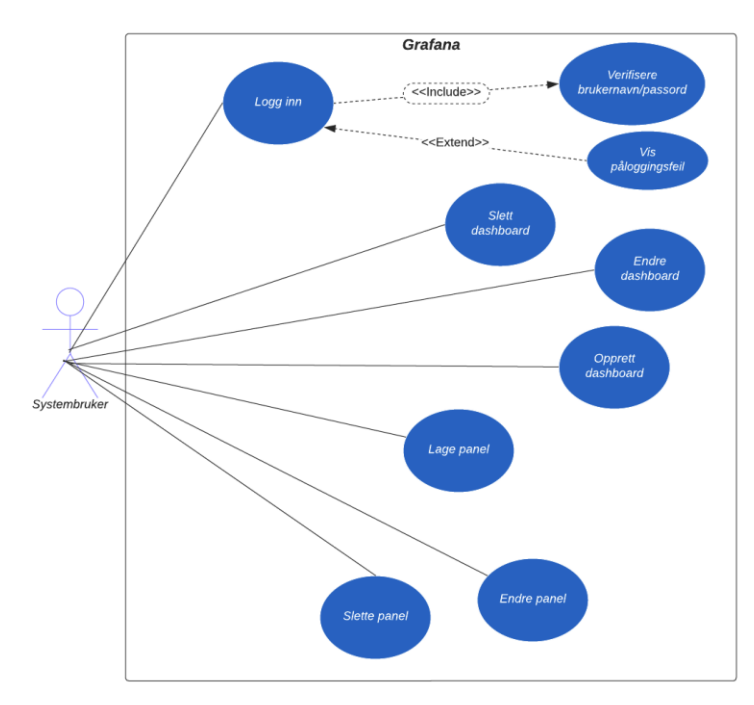

Figur 2.2: Brukstilfellemodell for Grafana

| Logg inn                                                    |
|-------------------------------------------------------------|
| <b>Bruker</b>                                               |
| Logger inn på Grafana.                                      |
| 1. Logg inn med brukernavn og passord.                      |
| 2. Får tilgang til å administrere query, buckets og alerts. |
| 1. Skriver inn feil brukernavn eller passord.               |
| 2. Får feilmelding.                                         |
| 3. Prøv å logg inn på nytt.                                 |
|                                                             |

Tabell 2.11 – Brukstilfellebeskrivelser for brukstilfellet «Logg inn»

#### Tabell 2.12 – Brukstilfellebeskrivelser for brukstilfellet «Opprett dashboard»

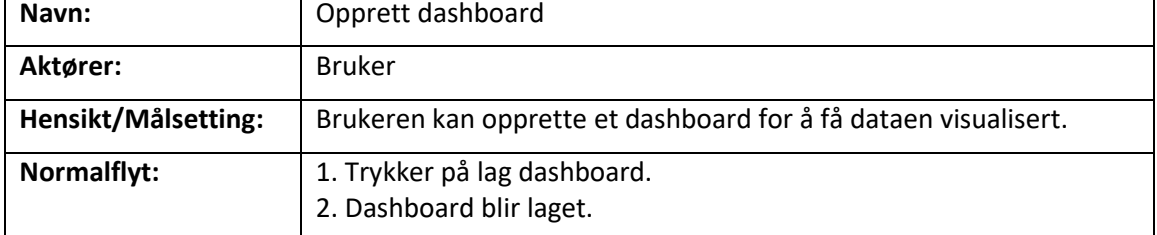

| Navn:               | Endre dashboard                                                                        |
|---------------------|----------------------------------------------------------------------------------------|
| Aktører:            | <b>Bruker</b>                                                                          |
| Hensikt/Målsetting: | Brukeren kan administrere hva en bucket skal håndtere.                                 |
| Normalflyt:         | 1. Går inn på dashboard som skal endres.<br>2. Gjør endringer.<br>3. Lagrer endringer. |
| Unntaksflyt [#1]:   | 1. Ingen dashboard er laget, ingenting å endre.                                        |

Tabell 2.13 – Brukstilfellebeskrivelser for brukstilfellet «Endre dashboard»

#### Tabell 2.14 – Brukstilfellebeskrivelser for brukstilfellet «Slett dashboard»

| Navn:               | Slett dashboard                                                                        |
|---------------------|----------------------------------------------------------------------------------------|
| Aktører:            | <b>Bruker</b>                                                                          |
| Hensikt/Målsetting: | Brukeren kan slette et dashboard.                                                      |
| Normalflyt:         | 1. Finner dashboard som skal slettes.<br>2. Trykker slett.<br>3. Dashboard er slettet. |
| Unntaksflyt [#1]:   | 1. Ingen dashboard er laget, ingenting å slette.                                       |

Tabell 2.25 – Brukstilfellebeskrivelser for brukstilfellet «Lage panel»

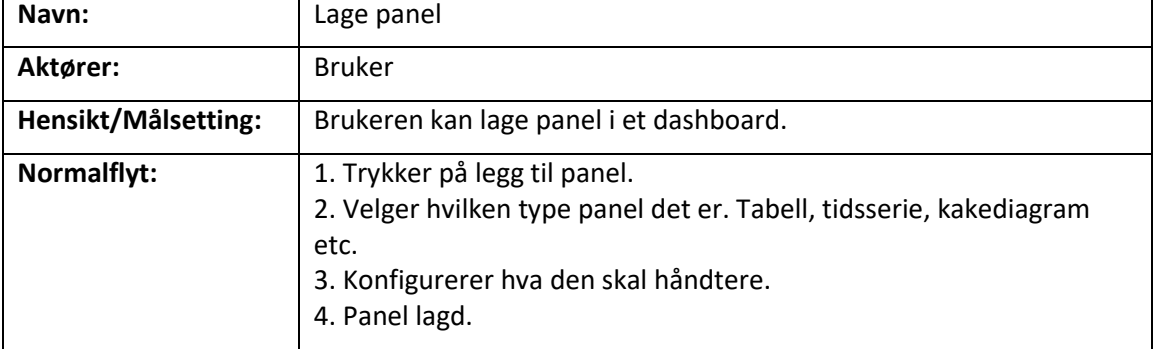

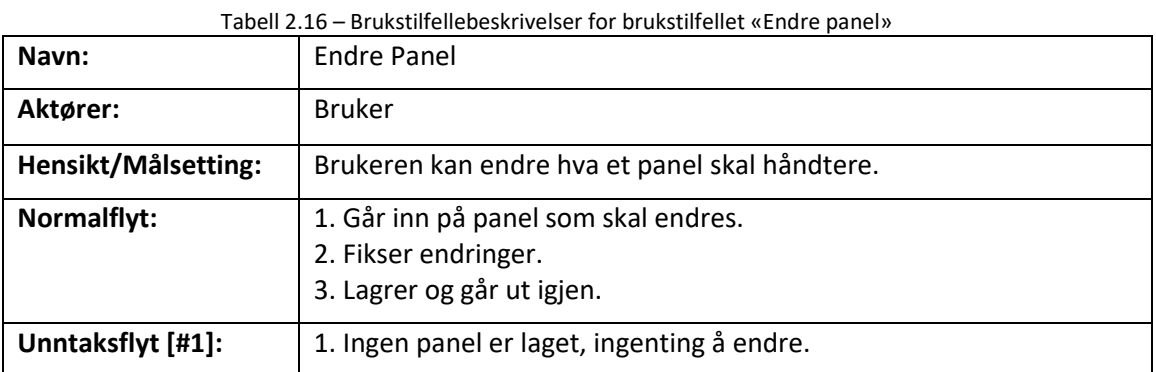

#### Tabell 2.17 – Brukstilfellebeskrivelser for brukstilfellet «Slett panel»

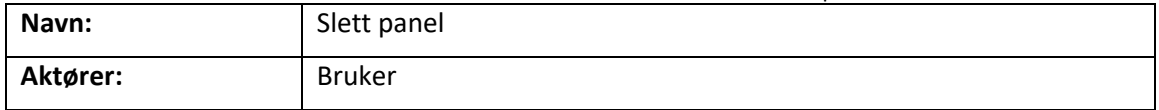

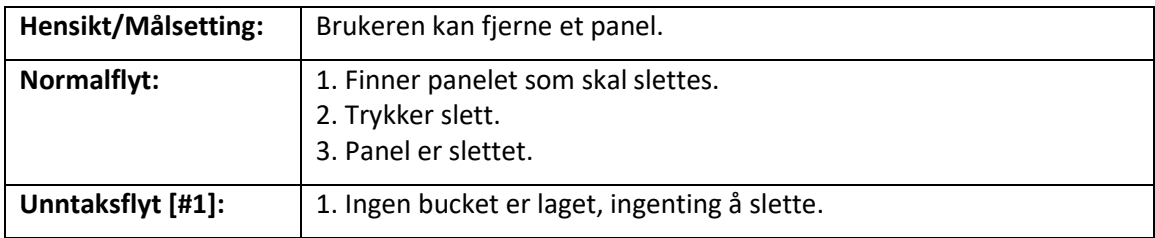

# <span id="page-11-0"></span>**3 DOMENEMODELL**

Domenemodellene gir en grunnleggende informasjon på hvordan de ulike domene er tilkoblet. I figurene under kommer det en lett forklaring hvordan flyten funker.

### <span id="page-11-1"></span>**3.1 Grafana**

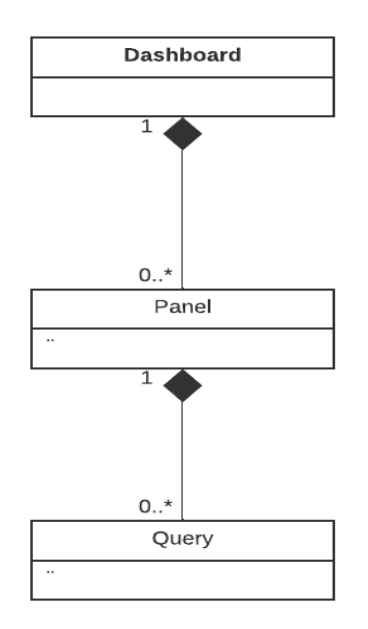

Figur 3.1: domenemodell for Grafana

I Grafana har gruppen hovedsakelig tre domener som er relevant for løsningen. Disse tre klassene er dashboard, panel og Query. Dette viser hvordan de er avhengige av hverandre. Slik gruppen har satt opp Grafana må det finnes et dashboard før du kan lage et panel eller query.

### <span id="page-12-0"></span>**3.2 InfluxDB**

Figur 3.2: domenemodell for InfluxDB

I InfluxDB er fremgangsmetoden den samme, men med flere klasser. Flyten på InfluxDB er lik som på Grafana, klassene er avhengig av klassene over, eksempel hviss buckets ikke finnes så motar ikke InfluxDB data.

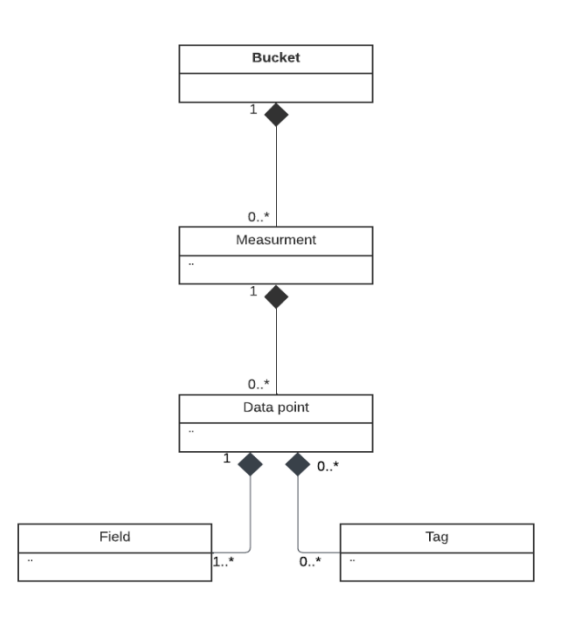

# <span id="page-13-0"></span>**4 PROTOTYPER**

### <span id="page-13-1"></span>**4.1 Prototype versjon 1**

I begynnelsen av prosjektperioden forsøkte gruppen å lage noe for å få visualisert grensesnitt.

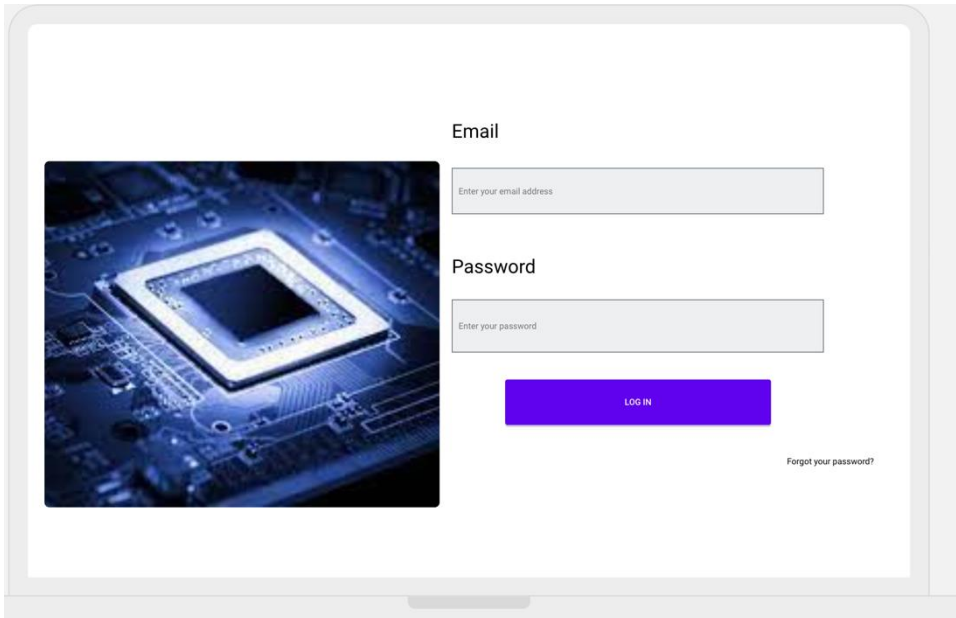

Figur 4.1: Logg inn

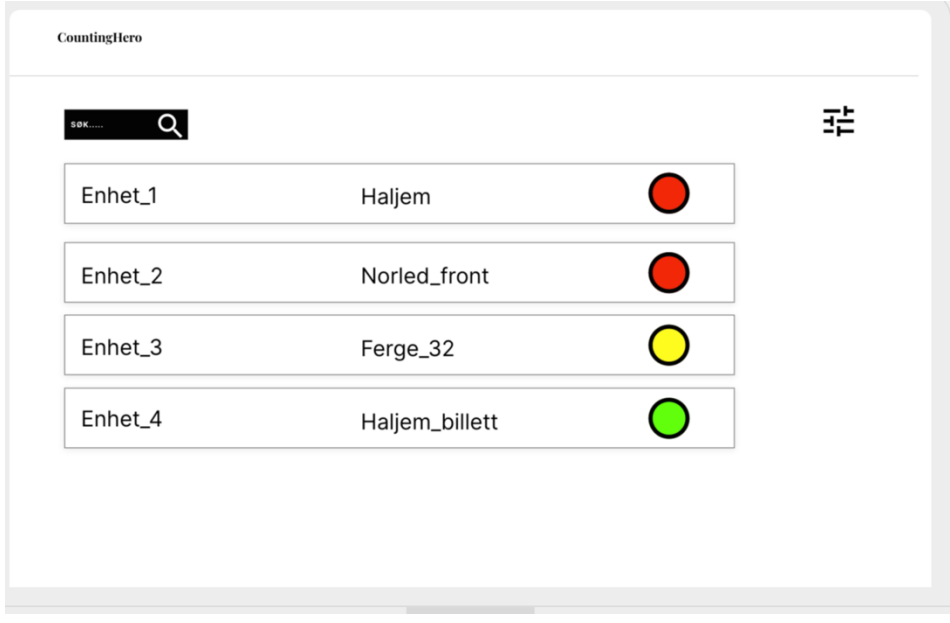

Figur 4.2: Liste av kanter

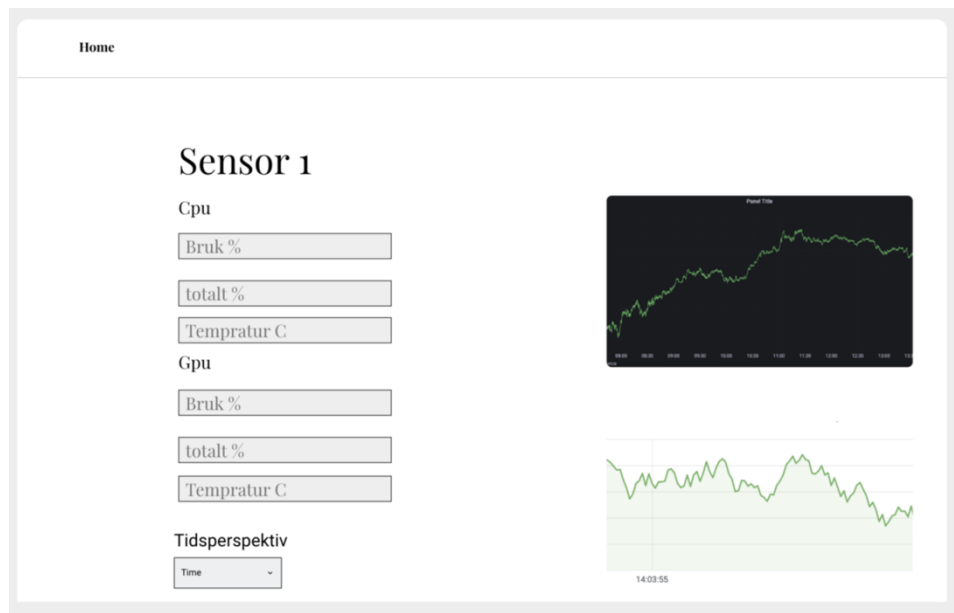

Figur 4.3: Status av kant

### <span id="page-15-0"></span>**4.2 Prototype versjon 2**

Etter valg av verktøy og prosjektgruppen var klar til utvikling laget oppdragsgiver en kladd på ønsket løsning.

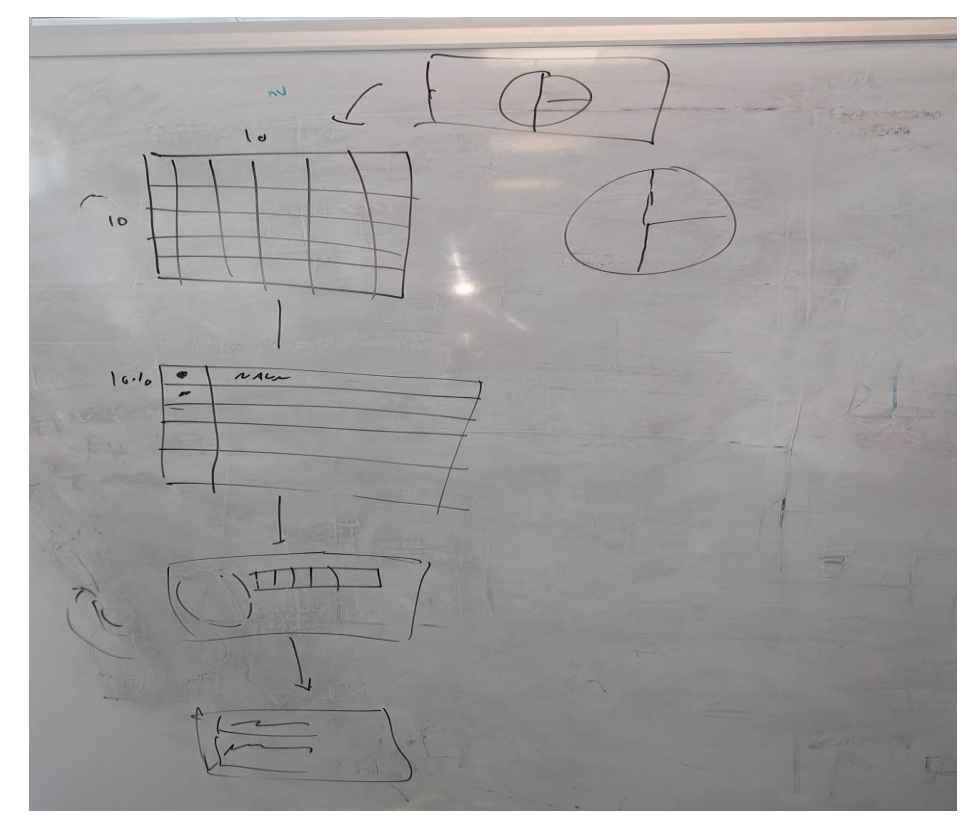

Figur 4.4: kladd av løsning

Forklaring øverst til nederst

- Kakediagram for å visualisere hvor status på kant.
- En matrise med alle kanter, visuelt med enten grønn, gul eller rød for å vise status.
- Liste med alle kanter, hvor kanten befinner seg og hvilken status den har.
- Inn på en kant, ser status over et tidsrom, når det skjedde endring og hvorfor det skjedde.
- Her får du opp all tidsseriedata fra en kant visualisert med grafer.

### <span id="page-16-0"></span>**4.3 Prototype versjon 3**

Her er gruppen sin siste prototype og demonstrerer den endelige løsningen.

AlertDash er en av hovedsidene gruppen brukte i Grafana. Her er det enkelt å se om en kant er nede ved hjelp av kakediagramet og hvorfor kanten er nede ved hjelp av tabellen.

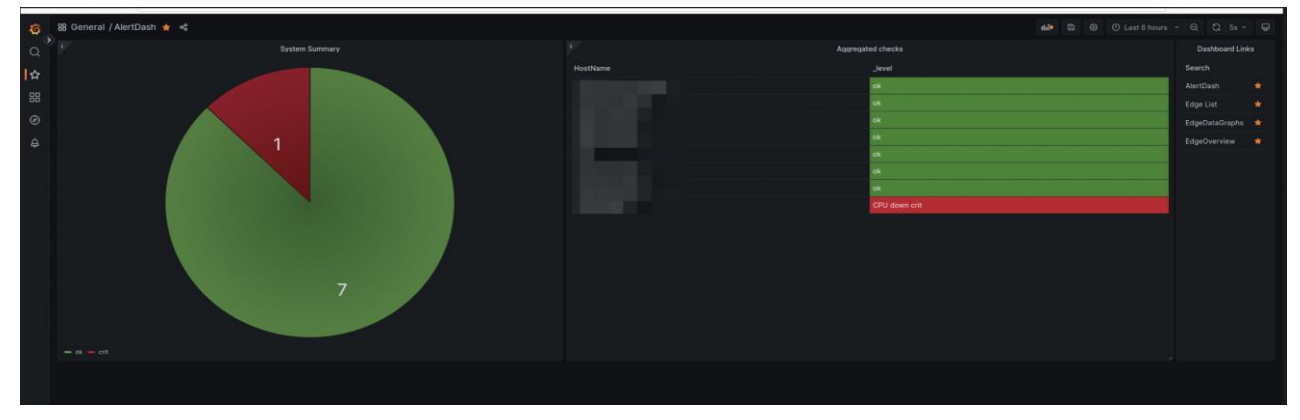

Figur 4.5: Hovedside for kant på Grafana

EdgeList er den andre hovedsiden gruppen brukte i Grafana. Her vises status over hver kant.

Figur 4.6: Hovedside for kant på Grafana

### EdgeOverview beskriver oversikten til en kant. Her viser statusen over et tidsrom.

Figur 4.7: Oversikt over en kant

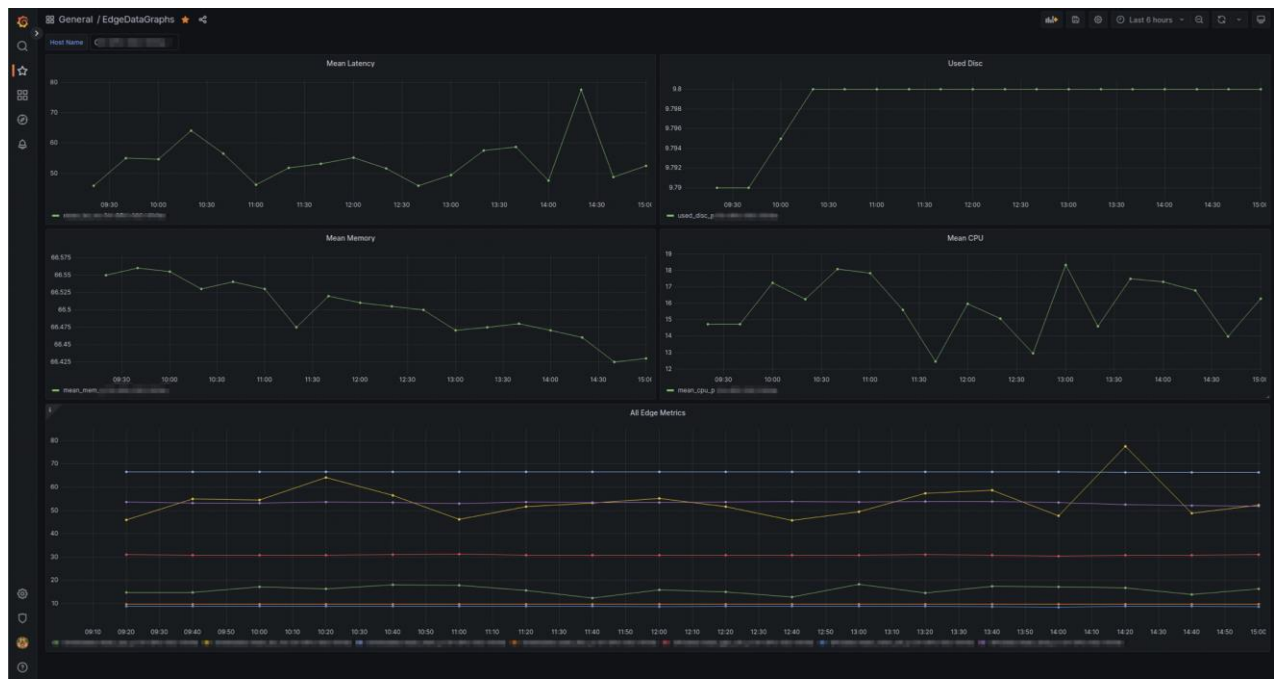

EdgeDataGraphs får du opp all dataen som blir sendt av en kant i form av graf.

Figur 4.7: All tidsseriedata i en kant

# <span id="page-18-0"></span>**5 Bibliografi**

Anon., 2014. [Internett] Available at: https://grafana.com/ [Funnet 3 mai 2023]. countinghero, 2019. *countinghero.* [Internett] Available at: https://www.countinghero.com/

[Funnet 3 mai 2023].

InfluxDB, 2013. *InfluxDB.* [Internett] Available at: https://www.influxdata.com/ [Funnet 3 mai 2023].

lucid software, 2018. *UML Use Case Diagram Tutorial.* [Internett] Available at: https://www.youtube.com/watch?v=zid-MVo7M-E [Funnet 5 mai 2023].